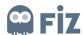

## **KAZANCI HOLDING**

## TRAINING DOCUMENT

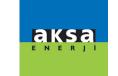

## **ORDER PORTAL - SUPPLIER**

## **Approving Open Order**

Purchase order to be approved is selected "Approve" button is clicked.

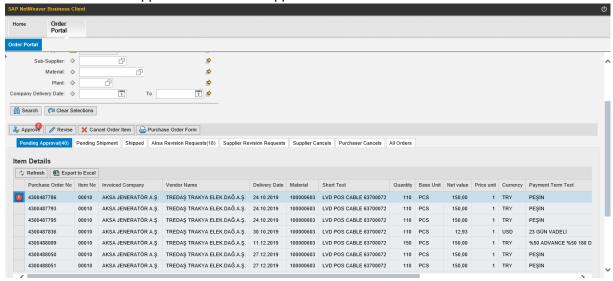

If "Approve" button is clicked on the pop-up window, it means the order has been approved by you.

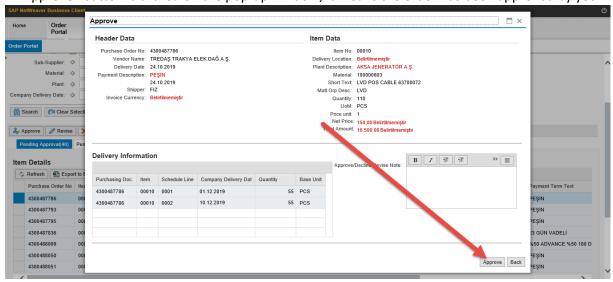

After this step, the relevent order will be displayed in "Pending Dispatch" tab.